## **DOCUMENTATION / SUPPORT DE FORMATION**

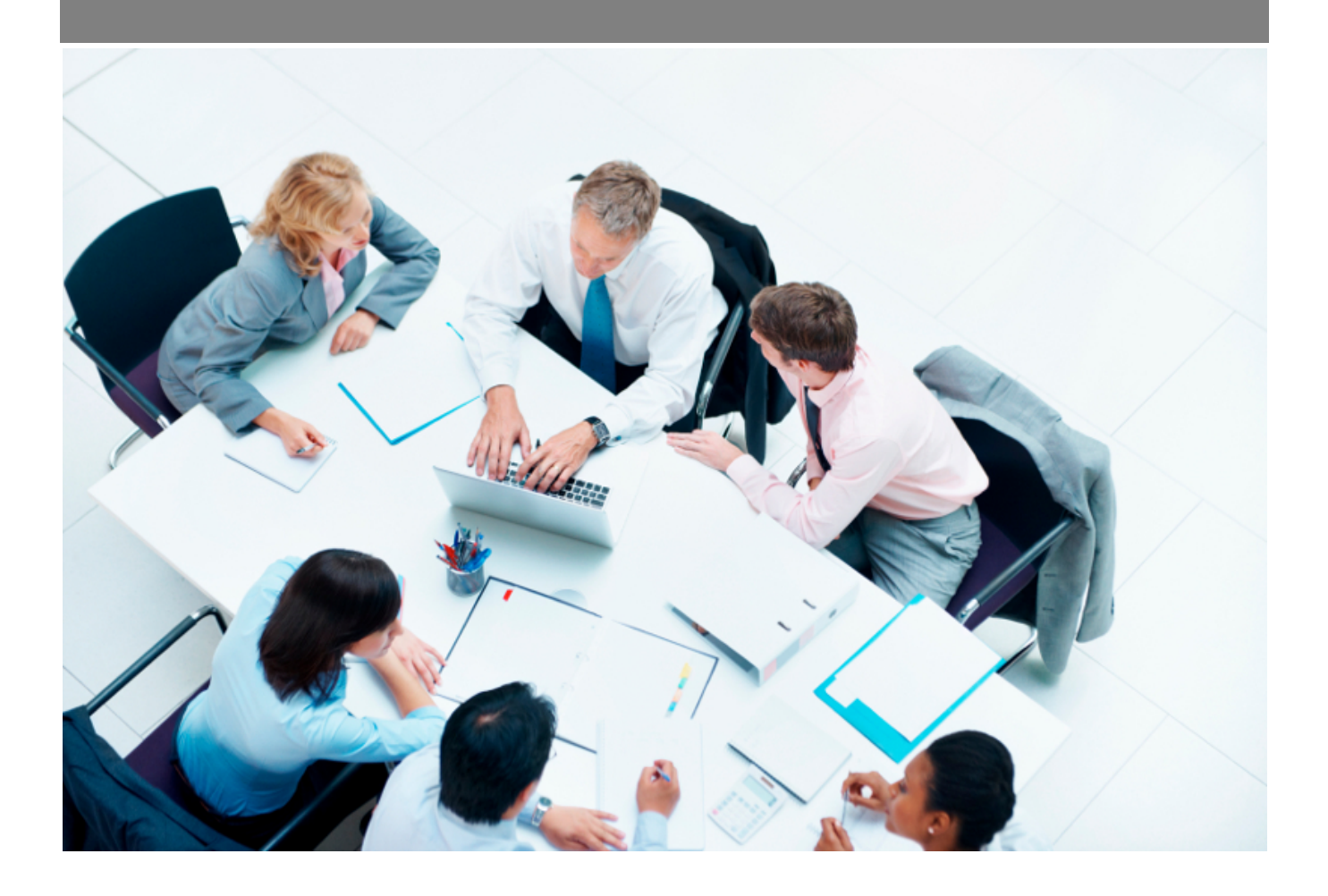

Copyright © Veryswing SAS, Tous droits réservés. VSActivity et VSPortage sont des marques déposées de Veryswing SAS.

## **Table des matières**

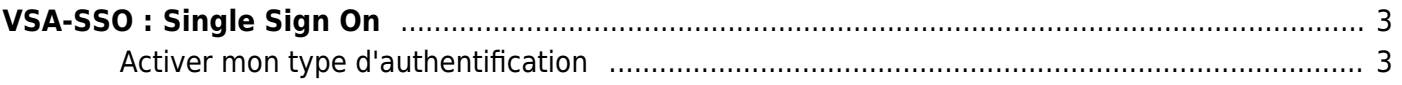

# <span id="page-2-0"></span>**VSA-SSO : Single Sign On**

#### Add-on gratuit

Le SSO est le fait de ne pas devoir retenir un mot de passe spécifique à l'application pour connecter votre utilisateur.

L'application propose de gérer le mode d'authentification par utilisateur :

- **Authentification interne** : un mot de passe propre à l'application est nécessaire. L'utilisateur peut changer son mot de passe.
- **SSO / authentification Google** : le fait d'avoir une session Google active sur le navigateur Internet utilisé vous permet, en cliquant sur un simple bouton, de vous connecter dans l'application.
- **SSO / authentification Microsoft (Azure Active Directory)** : le mot de passe utilisé sera celui de votre compte Microsoft.

A noter : L'application vous permet de faire cohabiter plusieurs modes d'authentification. Par exemple : Google + interne

### <span id="page-2-1"></span>**Activer mon type d'authentification**

Demander au support via un ticket que tel ou tel mode soit rendu disponible car nous avons un paramètre « système » à basculer pour activer l'option souhaitée.

Pour Microsoft, vous aurez des choses à paramétrer dans votre console Azure > Consulter la page : [VS-SSO : Single Sign On](https://docs.veryswing.com/vsa:authentification_google_apps_office_365_et_azure_active_directory)

Pour Google, il suffit juste de nous signaler le fait que vous souhaitez ce type d'authentification.

Par ailleurs, il faudra suivre la documentation en ligne pour bien paramétrer les comptes utilisateurs (email et identifiant) selon le mode activé pour l'utilisateur : Administration > Utilisateurs.

Les mises à jour se font via le formulaire utilisateur (« mode d'authentification ») ou bien grâce aux actions de masse (« Changer l'authentification »).